## Workflow of Extension Permit for Permission Holder

**Step 1**: Apply for Extension by Permission Holder. Permission holder to enter the date of extension sought

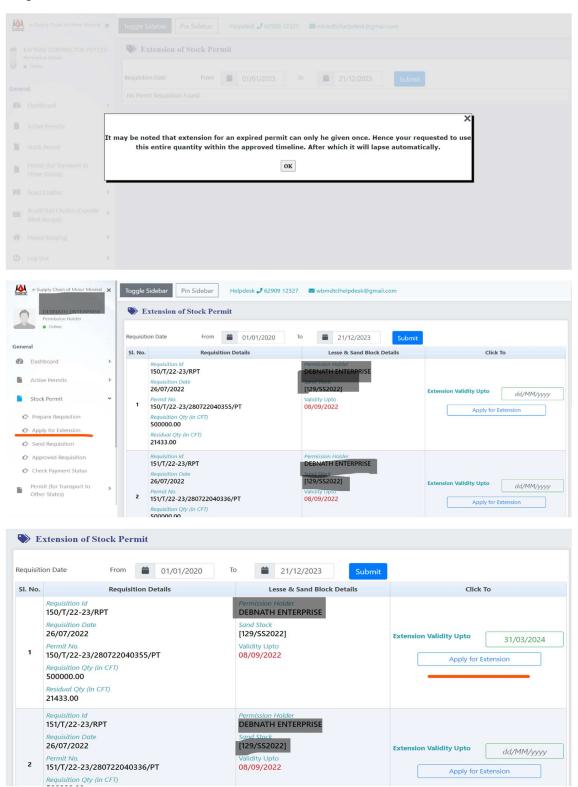

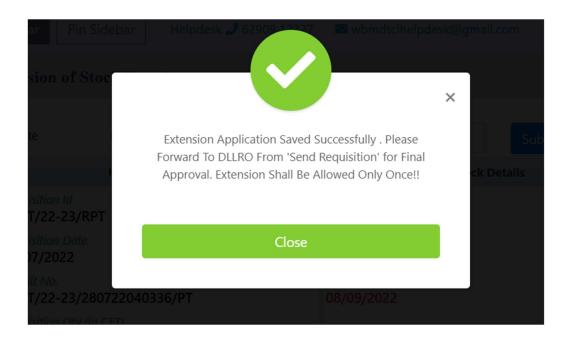

**Step 2**: After saving the extension request the Permission holder needs to Send the Requisition to the DLLRO .

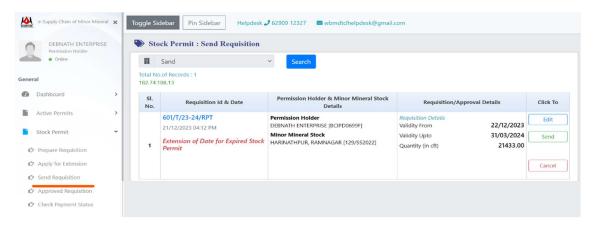

After sending successfully the following message shall be displayed

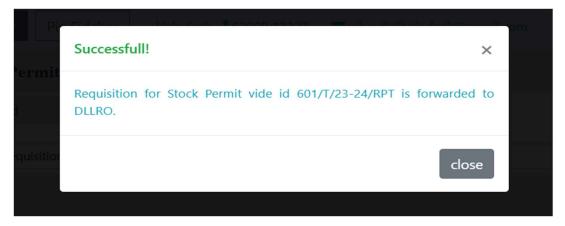

Step 3: Act on Requisition by DLLRO (Approve/Reject)

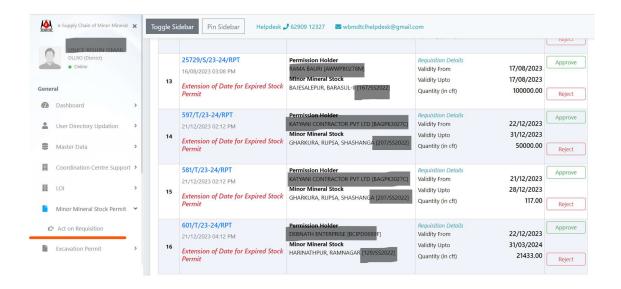

**Step 4**: Convenience Fees is charged upon the residual minor mineral quantity and enter Penalty Charges (if applicable) maybe entered by DLLRO on case to case basis .

## DLLRO May Modify the Permit Validity Up to Date and Validate the Convenience Fee and Other Fees (if any)

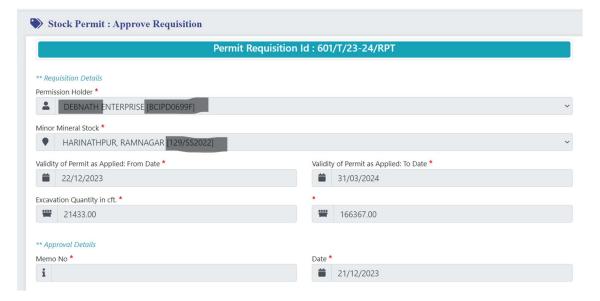

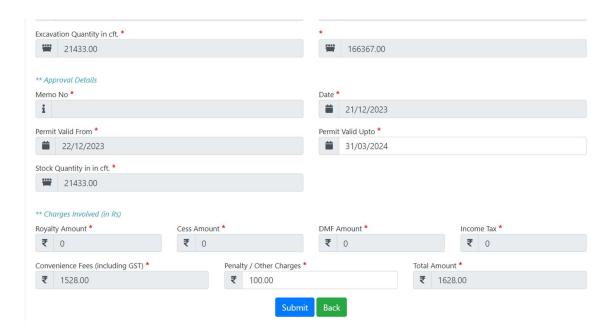

Thereafter DLLRO may approve or reject the extension request of the Permission Holder.

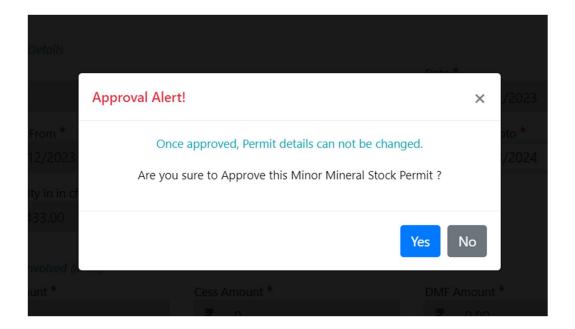

## Incase of approval this message shall be displayed to the DLLRO:

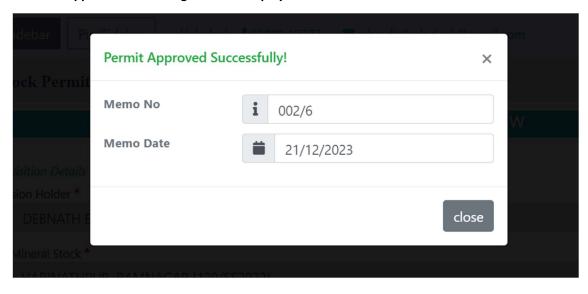

Step 5: Online Payment of Total Verified Amount by Permission Holder

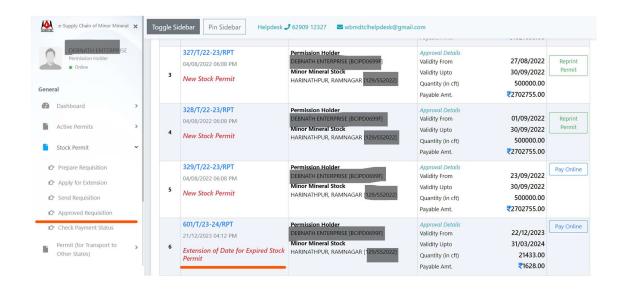

Step 6: After Payment, Generate Extension Permit by Permission Holder

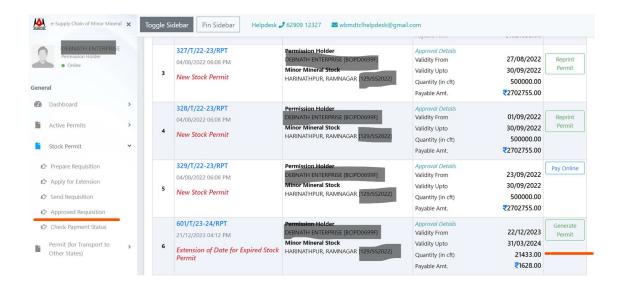

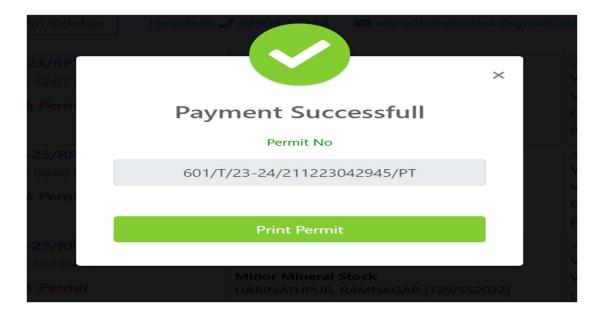

## Print the Generated Permit Pdf.

E-challan maybe generated till the last date of the approved extension date.